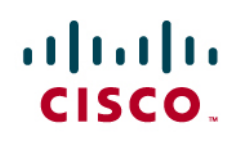

# Switch Virtual Interface for Cisco Integrated Services Routers

## **Introduction**

This document provides an overview of the switch virtual interface (SVI) for Cisco<sup>®</sup> Integrated Services Routers.

Cisco offers different flavors of integrated switching modules for the modular Cisco 3900, 3800, 2900, 2800, 1900 and 1800 Series Integrated Services Routers: the Cisco 4- and 8-Port Gigabit Ethernet Enhanced High-Speed WAN Interface Cards (EHWICs), 16- and 36-port Cisco EtherSwitch<sup>®</sup> modules, the Cisco EtherSwitch 4- and 9-port highspeed WAN interface cards (HWICs), the Cisco EtherSwitch service modules, and the Enhanced Cisco EtherSwitch service modules. In addition, the Cisco 1800 and 890 Series fixed-configuration Integrated Services Routers are integrated with an 8-port switch. The Cisco 880, 870, 860 and 850 Series Integrated Services Routers are integrated with a 4-port switch.

The integrated switch ports for the fixed-configuration Integrated Services Routers and the switch ports on the HWICs/EHWICs do not natively support Layer 3 addresses or Layer 3 features. They must be assigned to a SVI and use a VLAN interface for Layer 3 features. SVI represents a logical Layer 3 interface on a switch. In addition to basic routing, SVI can be used to support additional features for the network that the SVI represents.

Table 1 lists the Cisco IOS<sup>®</sup> Software features supported by SVI and summarized the typical use of these features. Please refer to the Feature Navigator Tool to check whether a specific platform supports a specific feature.

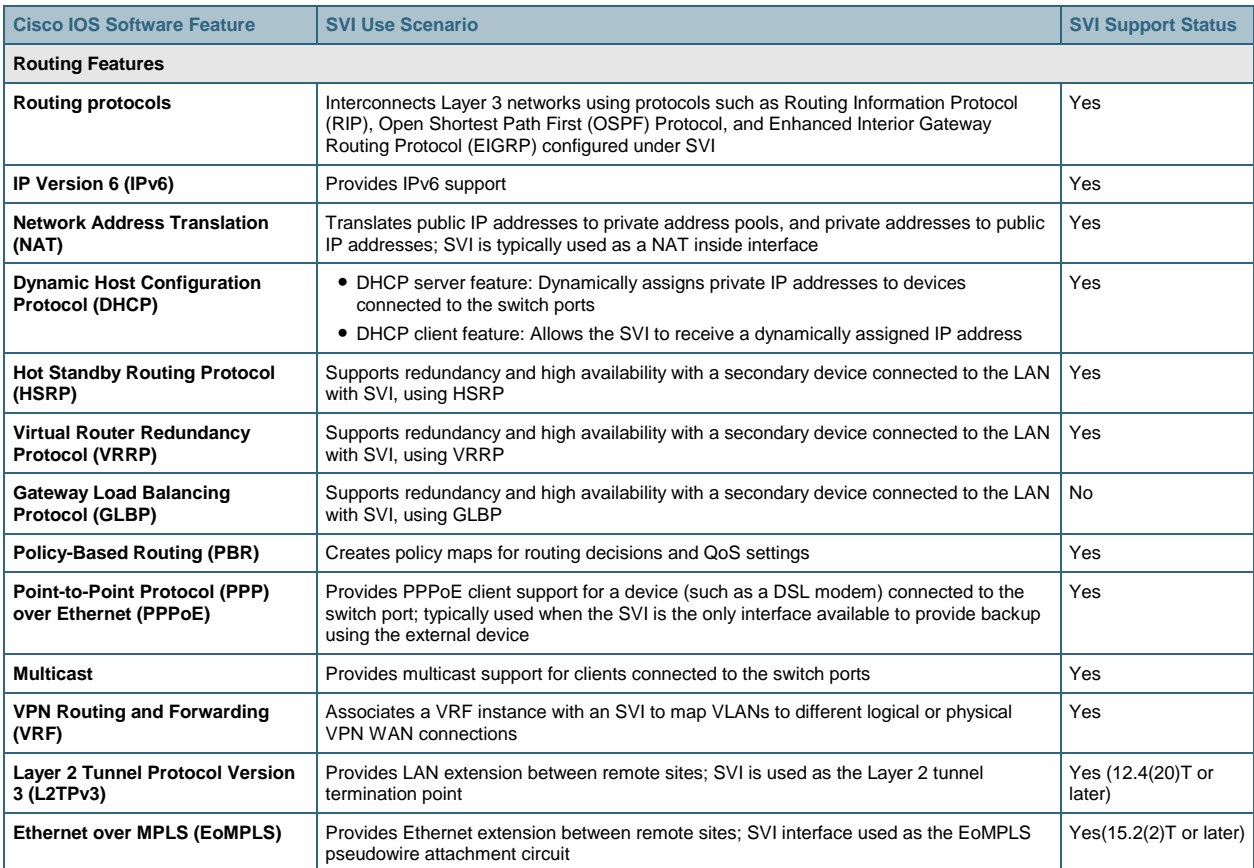

#### **Table 1.** Cisco IOS Software Features Supported by SVI

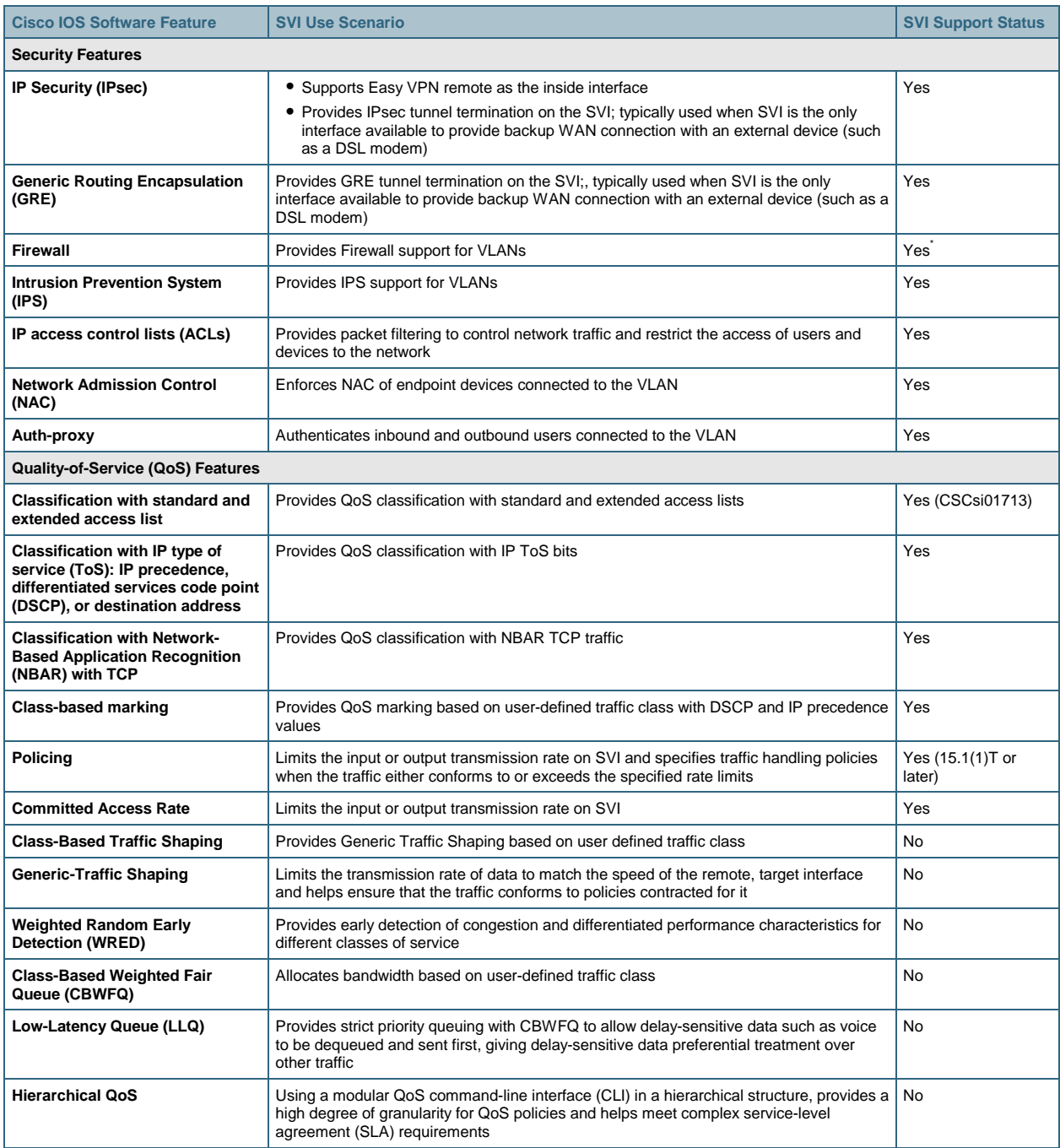

\* Transparent Firewall is only supported between a VLAN and WAN interfaces. It's not supported between 2 or more VLANs. Please refer to CSCse92575.

## **Conclusion**

SVI on Cisco Integrated Services Routers is designed to provide basic Layer 3 functions for the Layer 2 switch ports that belong to a specific VLAN. The SVI does not provide the same feature set and functions as the integrated Layer 3 Ethernet ports of the integrated services routers and should not be used to entirely replace the Layer 3 Ethernet ports. Customer who need additional Layer 3 Ethernet ports for their Integrated Services Routers may consider the use of 1- and 2-Port Fast Ethernet High-Speed WIC for modular ISR platforms. The guidelines presented in this document summarize feature support considerations for an Integrated Services Router deployment that uses SVIs.

## **For More Information**

Please refer to the following links for more information:

- Cisco 4- and 8-Port Gigabit Ethernet Enhanced High-Speed WAN Interface Cards:
- Cisco HWIC-4ESW and HWIC-D-9ESW EtherSwitch interface cards: http://www.cisco.com/en/US/partner/products/sw/iosswrel/ps5207/products\_feature\_quide09186a00802c6bb [6.html](http://www.cisco.com/en/US/partner/products/sw/iosswrel/ps5207/products_feature_guide09186a00802c6bb6.html)
- Cisco EtherSwitch modules comparison: [http://www.cisco.com/en/US/products/ps5854/products\\_qanda\\_item0900aecd802a9470.shtml](http://www.cisco.com/en/US/products/ps5854/products_qanda_item0900aecd802a9470.shtml)
- 1- and 2-Port Fast Ethernet High-Speed WIC for Cisco 1841, 2800, and 3800 Integrated Services Routers: [http://www.cisco.com/en/US/partner/products/ps5853/products\\_data\\_sheet0900aecd80581fe6.html](http://www.cisco.com/en/US/partner/products/ps5853/products_data_sheet0900aecd80581fe6.html)
- Cisco IOS Security Configuration Guide: [http://www.cisco.com/en/US/partner/products/ps6441/products\\_configuration\\_guide\\_book09186a008049e24](http://www.cisco.com/en/US/partner/products/ps6441/products_configuration_guide_book09186a008049e249.html) [9.html](http://www.cisco.com/en/US/partner/products/ps6441/products_configuration_guide_book09186a008049e249.html)
- Cisco IOS Quality-of-Service Solutions Configuration Guide: [http://www.cisco.com/en/US/partner/products/ps6441/products\\_configuration\\_guide\\_book09186a008065c7](http://www.cisco.com/en/US/partner/products/ps6441/products_configuration_guide_book09186a008065c7a1.html)a [1.html](http://www.cisco.com/en/US/partner/products/ps6441/products_configuration_guide_book09186a008065c7a1.html)

## **SVI Configuration Examples**

#### **Easy VPN Remote and NAT**

[http://www.cisco.com/en/US/technologies/tk583/tk372/technologies\\_white\\_paper09186a00801fdef9.shtml](http://www.cisco.com/en/US/technologies/tk583/tk372/technologies_white_paper09186a00801fdef9.shtml)

#### **Zone-Based Policy Firewall**

[http://www.cisco.com/en/US/products/ps6350/products\\_feature\\_guide09186a008072c6e3.html](http://www.cisco.com/en/US/products/ps6350/products_feature_guide09186a008072c6e3.html)

#### **DHCP**

```
! SDM Default Configuration 
! The default startup configuration file for Cisco Router and Security Device 
Manager (SDM) 
! DO NOT modify this file; it is required by SDM as is for factory defaults 
! Version 1.0 
! 
hostname yourname 
! 
logging buffered 51200 warnings 
! 
username cisco privilege 15 secret 0 cisco 
! 
ip dhcp excluded-address 10.10.10.1 
! 
ip dhcp pool sdm-pool 
  import all 
  network 10.10.10.0 255.255.255.248 
  default-router 10.10.10.1 
  lease 0 2 
! 
no ip domain lookup 
ip domain-name yourdomain.com
```

```
! 
interface FastEthernet2 
 no ip address 
 no shutdown 
! 
interface FastEthernet3 
  no ip address 
 no shutdown 
! 
interface FastEthernet4 
 no ip address 
 no shutdown 
! 
interface FastEthernet5 
  no ip address 
 no shutdown 
! 
interface FastEthernet6 
  no ip address 
 no shutdown 
! 
interface FastEthernet7 
  no ip address 
 no shutdown 
! 
interface FastEthernet8 
  no ip address 
  no shutdown 
! 
interface FastEthernet9 
 no ip address 
 no shutdown 
! 
interface Vlan1 
  description $ETH-SW-LAUNCH$$INTF-INFO-FE 2$ 
  ip address 10.10.10.1 255.255.255.248 
  ip tcp adjust-mss 1452 
! 
ip http server 
ip http access-class 23 
ip http secure-server 
ip http authentication local 
ip http timeout-policy idle 60 life 86400 requests 10000 
! 
access-list 23 permit 10.10.10.0 0.0.0.7 
! 
banner login ^ 
-------------------------------------------------------------------- 
Cisco Router and Security Device Manager (SDM) is installed on this device.
```

```
This feature requires the one-time use of the username "cisco" with the password 
"cisco". The default username and password have a privilege level of 15. 
Please change these publicly known initial credentials using SDM or the IOS CLI. 
Here are the Cisco IOS commands. 
username <myuser> privilege 15 secret 0 <mypassword> 
no username cisco 
Replace <myuser> and <mypassword> with the username and password you want to use.
For more information about SDM please follow the instructions in the QUICK START 
GUIDE for your router or go to http://www.cisco.com/go/sdm
                              --------------------------------------------------------------------- 
\ddot{\phantom{0}}! 
no cdp run 
! 
! 
line con 0 
  login local 
line vty 0 4 
  access-class 23 in 
  privilege level 15 
  login local 
  transport input telnet 
  transport input telnet ssh 
line vty 5 15 
  access-class 23 in 
  privilege level 15 
  login local 
  transport input telnet 
  transport input telnet ssh 
! 
! End of SDM default config file 
end
```
### **HSRP**

```
Router A Config
```

```
interface Loopback0 
 no ip address 
! 
interface FastEthernet0 
  ip address 100.0.0.4 255.255.255.0 
 duplex auto 
  speed auto 
! 
interface FastEthernet2 
 switchport mode trunk 
! 
interface Vlan1 
 no ip address 
!
```

```
interface Vlan2 
     ip address 20.0.0.1 255.255.255.0 
     standby 2 ip 20.0.0.254 
     standby 2 preempt 
     standby 2 track Loopback0 20 
   ! 
   interface Vlan4 
     ip address 40.0.0.1 255.255.255.0 
     standby 4 ip 40.0.0.254 
     standby 4 preempt 
     standby 4 track Loopback0 20 
Router B Config 
   interface Loopback0 
     no ip address 
   ! 
   interface FastEthernet0 
     ip address 100.0.0.5 255.255.255.0 
     duplex auto 
     speed auto 
   ! 
   interface FastEthernet2 
     switchport mode trunk 
   ! 
   interface Vlan1 
     no ip address 
   ! 
   interface Vlan2 
     ip address 20.0.0.2 255.255.255.0 
     standby 2 ip 20.0.0.254 
     standby 2 priority 90 
     standby 2 preempt 
     standby 2 track Loopback0 20 
   ! 
   interface Vlan4 
     ip address 40.0.0.2 255.255.255.0 
     standby 4 ip 40.0.0.254 
     standby 4 priority 90 
     standby 4 preempt
```
 **standby 4 track Loopback0 20** 

!

```
QoS Marking 
   Current configuration: 2002 bytes 
   ! 
   version 12.4 
   service timestamps debug datetime msec 
   service timestamps log datetime msec 
   no service password-encryption 
   ! 
   hostname 1841-SVI-DUT 
   ! 
   boot-start-marker 
   boot-end-marker 
   ! 
   no aaa new-model 
   ! 
   resource policy 
   ! 
   mmi polling-interval 60 
   no mmi auto-configure 
   no mmi pvc 
   mmi snmp-timeout 180 
   ip subnet-zero 
   ip cef 
   ! 
   class-map match-all non-critical-traffic 
     match access-group name ACL2 
   class-map match-all PREC-5 
     match ip precedence 5 
   class-map match-all critical-traffic 
     match access-group name ACL1 
   class-map match-all DSCP-AF 
     match dscp af21 
   ! 
   ! 
   policy-map mark-traffic 
     class crtical-traffic 
     set ip dscp cs5 
     class non-critical-traffic 
     set ip precedence 2 
    ! 
   interface FastEthernet0/0 
     ip address 20.0.0.2 255.255.255.0 
     speed 100 
     full-duplex 
    ! 
   interface FastEthernet0/1 
     ip address 202.82.33.153 255.255.255.252 
     shutdown 
     duplex auto
```

```
 speed auto 
! 
interface FastEthernet0/0/0 
! 
interface FastEthernet0/0/1 
! 
interface FastEthernet0/0/2 
! 
interface FastEthernet0/0/3 
  duplex full 
  speed 100 
! 
interface Vlan1 
  ip address 10.0.0.2 255.255.255.0 
  service-policy input mark-traffic 
! 
ip classless 
ip route 0.0.0.0 0.0.0.0 10.0.0.1 
! 
ip http server 
no ip http secure-server 
! 
ip access-list standard ACL 
ip access-list standard ACL1 
 permit 10.0.0.100 
! 
ip access-list extended ACL2 
  permit ip host 10.0.0.1 host 20.0.200.1 
! 
control-plane 
! 
line con 0 
  exec-timeout 0 0 
 privilege level 15 
line aux 0 
line vty 0 4 
  exec-timeout 0 0 
login 
! 
scheduler allocate 20000 1000 
end
```

```
PBR 
   interface FastEthernet0/0/0 
   ! 
   interface FastEthernet0/0/1 
    ! 
   interface FastEthernet0/0/2 
   ! 
   interface FastEthernet0/0/3 
     duplex full 
     speed 100 
   ! 
   interface Vlan1 
     ip address 10.0.0.2 255.255.255.0 
     ip policy route-map PBR 
   ! 
   route-map PBR permit 10 
     match ip address ACL2 
     set ip precedence critical 
   ! 
   ip classless 
   ip route 0.0.0.0 0.0.0.0 10.0.0.1 
   ! 
   ip http server 
   no ip http secure-server 
    ! 
   ip access-list standard ACL 
   ip access-list standard ACL1 
     permit 10.0.0.100 
   ! 
   ip access-list extended ACL2 
     permit ip host 10.0.0.1 host 20.0.200.1 
   ! 
   control-plane 
   !
```
#### **CAR**

!

```
interface FastEthernet0/0 
 ip address 20.0.0.2 255.255.255.0 
 speed 100 
 full-duplex 
! 
interface FastEthernet0/1 
 ip address 202.82.33.153 255.255.255.252 
 shutdown 
 duplex auto 
 speed auto 
! 
interface FastEthernet0/0/0
```

```
interface FastEthernet0/0/1 
! 
interface FastEthernet0/0/2 
! 
interface FastEthernet0/0/3 
 duplex full 
  speed 100 
! 
interface Vlan1 
  ip address 10.0.0.2 255.255.255.0 
 rate-limit output 128000 16000 16000 conform-action transmit exceedaction drop 
! 
ip classless 
!
```
![](_page_9_Picture_2.jpeg)

Americas Headquarters Cisco Systems, Inc. San Jose, CA

Asia Pacific Headquarters Cisco Systems (USA) Pte. Ltd. Singapore

Europe Headquarters Cisco Systems International BV Amsterdam, The Netherlands

Cisco has more than 200 offices worldwide. Addresses, phone numbers, and fax numbers are listed on the Cisco Website at www.cisco.com/go/offices.

Cisco and the Cisco Logo are trademarks of Cisco Systems, Inc. and/or its affiliates in the U.S. and other countries. A listing of Cisco's trademarks can be found at www.cisco.com/go/trademarks. Third party trademarks mentioned are the property of their respective owners. The use of the word partner does not imply a partnership relationship between Cisco and any other company. (1005R)

Printed in USA C11-406878-04 10/12